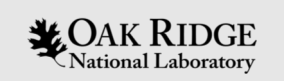

#### Tutorial: Using ORIGAMI for Detailed Spent Fuel Assembly Analysis in Safeguards Applications

#### Jianwei Hu, Germina Ilas

Reactor Physics Group Reactor and Nuclear Systems Division Oak Ridge National Laboratory

SCALE Users' Group Workshop, August 27-29, 2018

ORNL is managed by UT-Battelle, LLC for the US Department of Energy

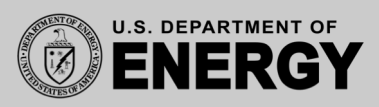

#### **Outline**

- Background of spent fuel safeguards
- Introduction to ORIGEN and **ORIG**en **A**sse**M**bly **I**sotopics (ORIGAMI)
- ORIGAMI: descriptions and features
- ORIGAMI tutorial problems

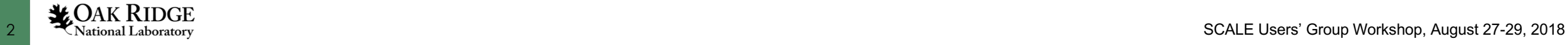

#### Spent fuel Safeguards

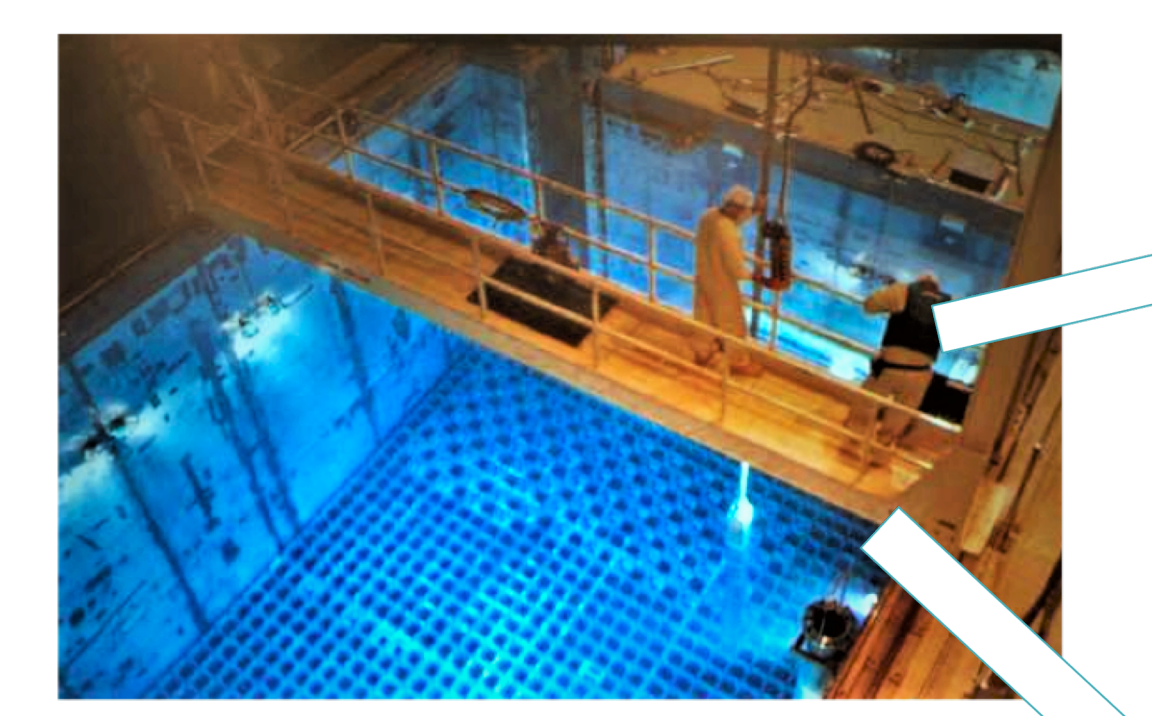

Spent fuel storage pool [1]

Partial defect tests are required before spent fuel assemblies being transferred to "difficult-to-access" storage.

[\[1\]: https://www.linkedin.com/pulse/performance-improvement-case-study-1-outage-duration-todd](https://www.linkedin.com/pulse/performance-improvement-case-study-1-outage-duration-todd-mccann)mccann [2]: <https://www.nrc.gov/reading-rm/doc-collections/fact-sheets/dry-cask-storage.html> [\[3\]https://www.researchgate.net/publication/260877239\\_The\\_Use\\_of\\_Clay\\_as\\_an\\_Engineered\\_Barr](https://www.researchgate.net/publication/260877239_The_Use_of_Clay_as_an_Engineered_Barrier_in_Radioactive-Waste_Management_-_A_Review/figures?lo=1)

ier\_in\_Radioactive-Waste\_Management\_-\_A\_Review/figures?lo=1

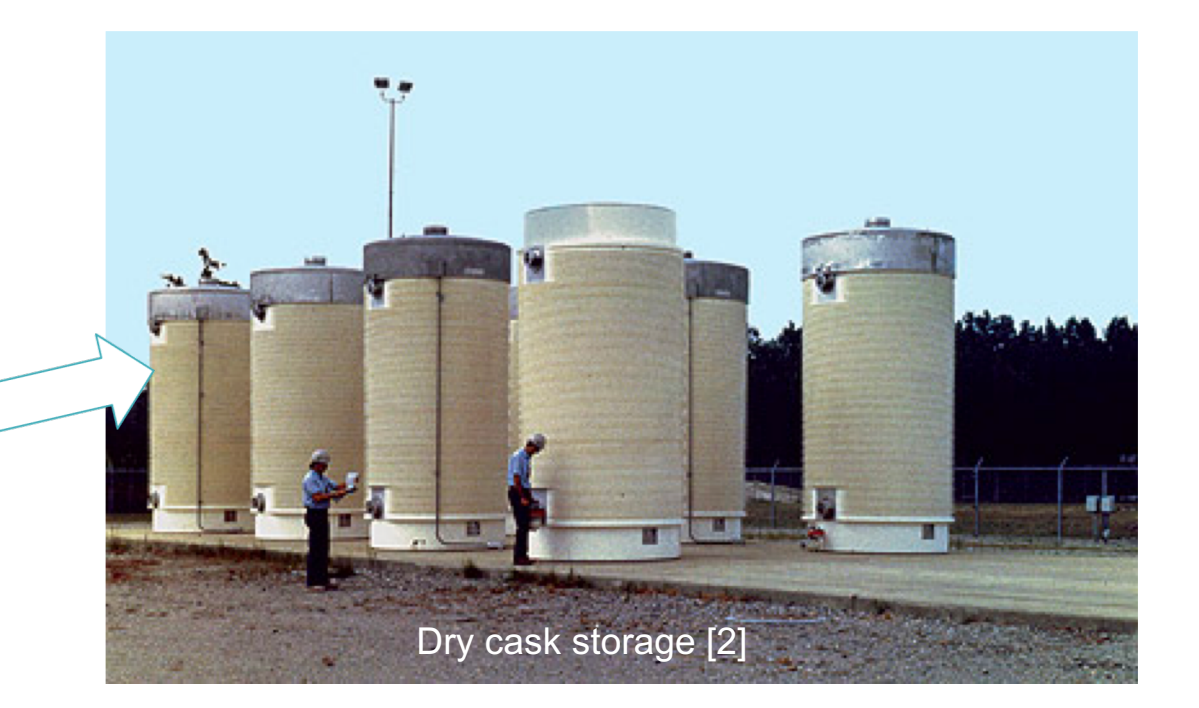

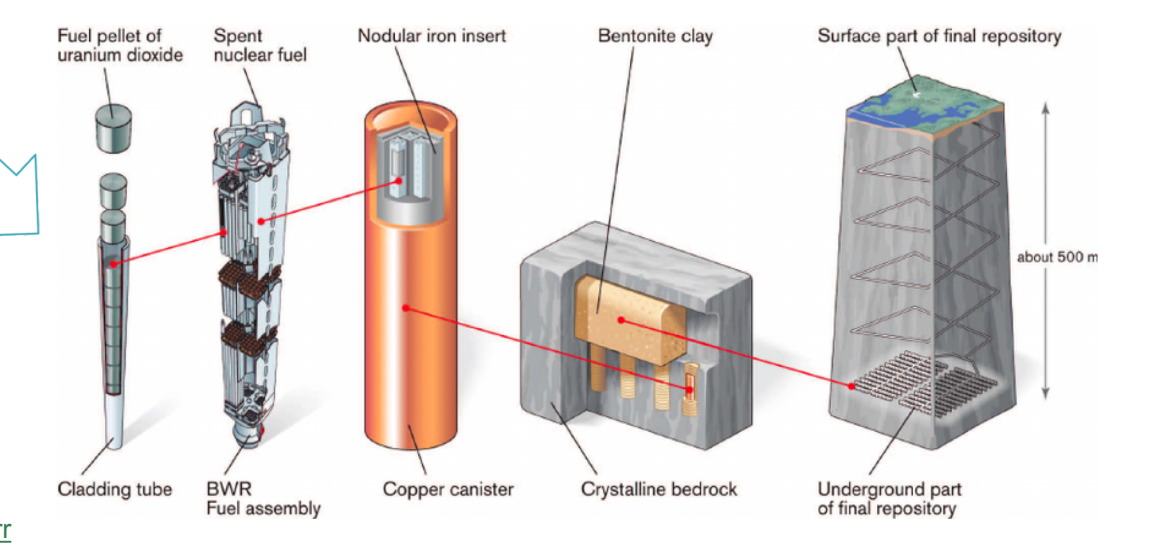

Encapsulation and final disposal [3]

### Overview of ORIGEN

- Oak Ridge Isotope Generation code in SCALE
- Irradiation and decay simulation code
- Explicit simulation of nuclides in database
	- o 176 actinides
	- $\circ$  1151 fission products
	- o 910 structural activation nuclides
- Explicit simulation of all pathways from neutron transmutation, fission, and decay
	- o ORIGEN tracks 2237 isotopes
	- Includes all nuclides with half-lives  $> 1$  ms
	- $\circ$  Accurately represents the evaluated nuclear data
	- o Many physics codes track a small subset of isotopes

## Key Capabilities of ORIGEN

- Spent nuclear fuel characterization
	- Nuclide concentrations (atoms and mass)
	- Activities
	- Decay heat
	- Radiation emission rates and spectra (neutron and gamma)
	- Radiotoxicity
- Source terms for accident analyses (operating reactors, spent fuel handling, storage, etc.)
- Structural material activation (in-core, ex-core)
- Fuel cycle analysis (e.g., material feed and removal processing)
- ORIGEN data enable comprehensive isotopic characterization of fuel over a large time scale, including repository analysis

#### ORIGAMI: an automated ORIGEN interface for 3D fuel assembly burnup calculation

- A customized user interface of ORIGEN for 3-D assembly burnup calculations.
- Pre-generated cross-section libraries are interpolated to produce accuracies similar to full SCALE/TRITON depletion simulations.
- Can generate nuclide compositions and decay heat for each axial node of each fuel pin based on specified burnup values.
- Accepts different compositions, enrichments, burnup, cross-section libraries for each fuel rod.

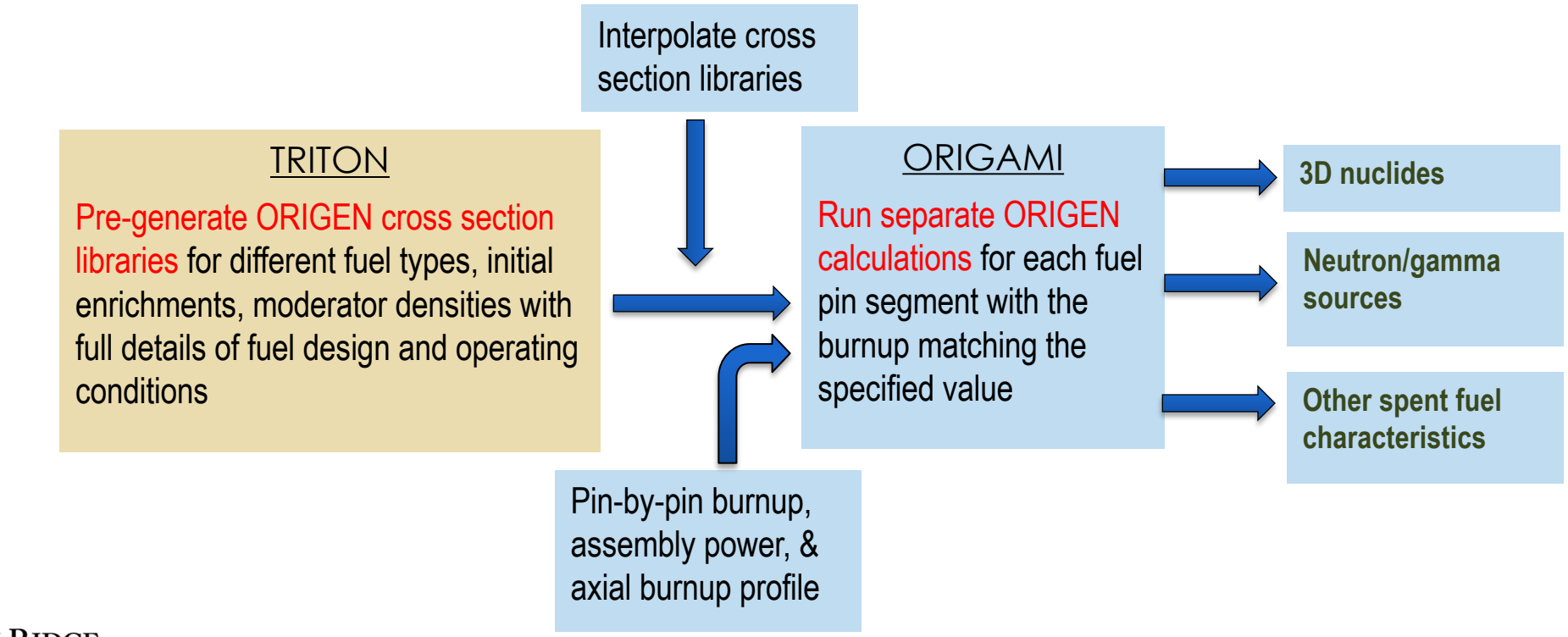

### ORIGAMI Capabilities

- Enable 3D ORIGEN calculations on a spent fuel assembly
- Input capabilities
	- Account for assembly radial and axial burnup distributions
	- Account for axial moderator density variations
	- Can assign different initial fuel composition (e.g., enrichment, Gd) and ORIGEN library for each pin
	- Assign different power levels on each pin segment
	- Convenient Fulcrum interface
- Output capabilities
	- Complete f71 file and SCALE StdComp mix file
	- Material cards and neutron/gamma source terms for each pin segment, which can be directly used for MCNP and KENO transport models
	- Decay heat for each axial segment of the assembly

Why is high-fidelity spent fuel modeling and simulation needed?

- Detailed nuclide compositions and spatial distribution are needed for 3D NDA modeling and simulation, in order to quantify instrument performance.
- Calculations provide a) correlations between measured data and the quantities of interest not directly measured and b) verification of measurements since the actual assembly inventories cannot be measured.

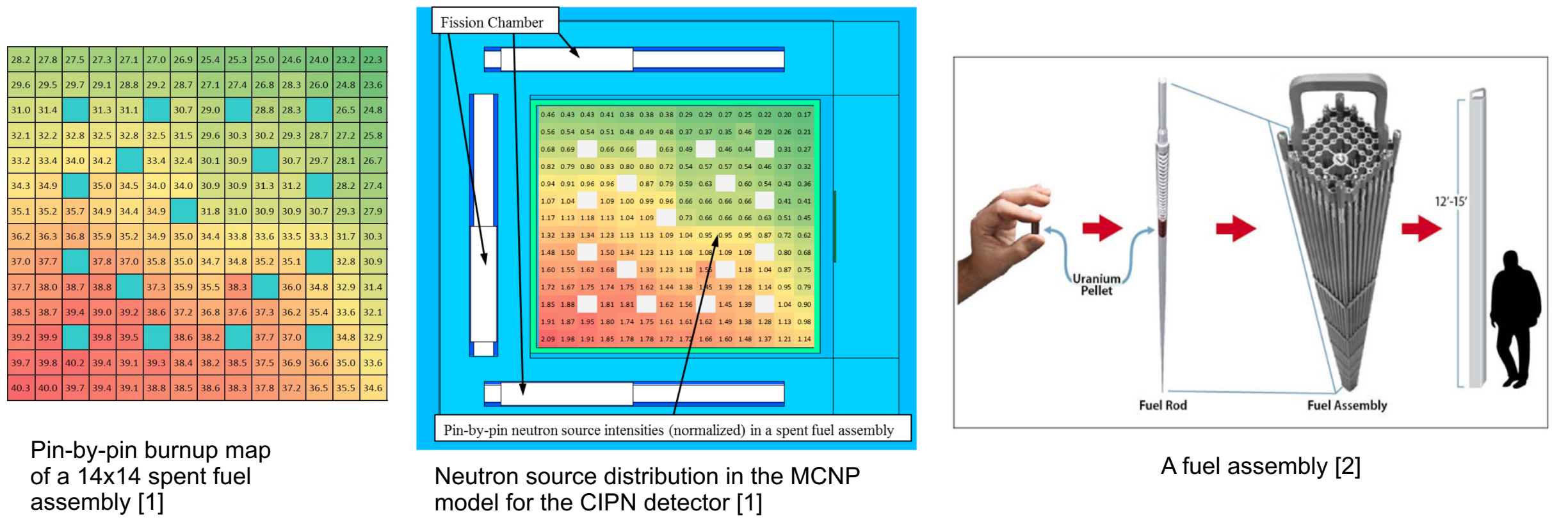

[1] J. Hu, I. C. Gauld, J. Banfield and S. Skutnik, "Developing Spent Fuel Assembly Standards for Advanced NDA Instrument Calibration – NGSI Spent Fuel Project," ORNL/TM-2013/576, Oak

Ridge National Laboratory, 2014. *MOAK RIDGE* [2]: http://modernsurvivalblog.com/nuclear/spent-nuclear-fuel-pools-are-full/National Laboratory [2]. http://modefilsurvivalblog.com/nuclear/spent-nuclear-idei-pools-are-idili/ Although Mational Laboratory [2]. http://modefilsurvivalblog.com/nuclear/spent-nuclear-idei-pools-are-idili/ Although Mat

#### ORIGAMI results: radial Pu distribution

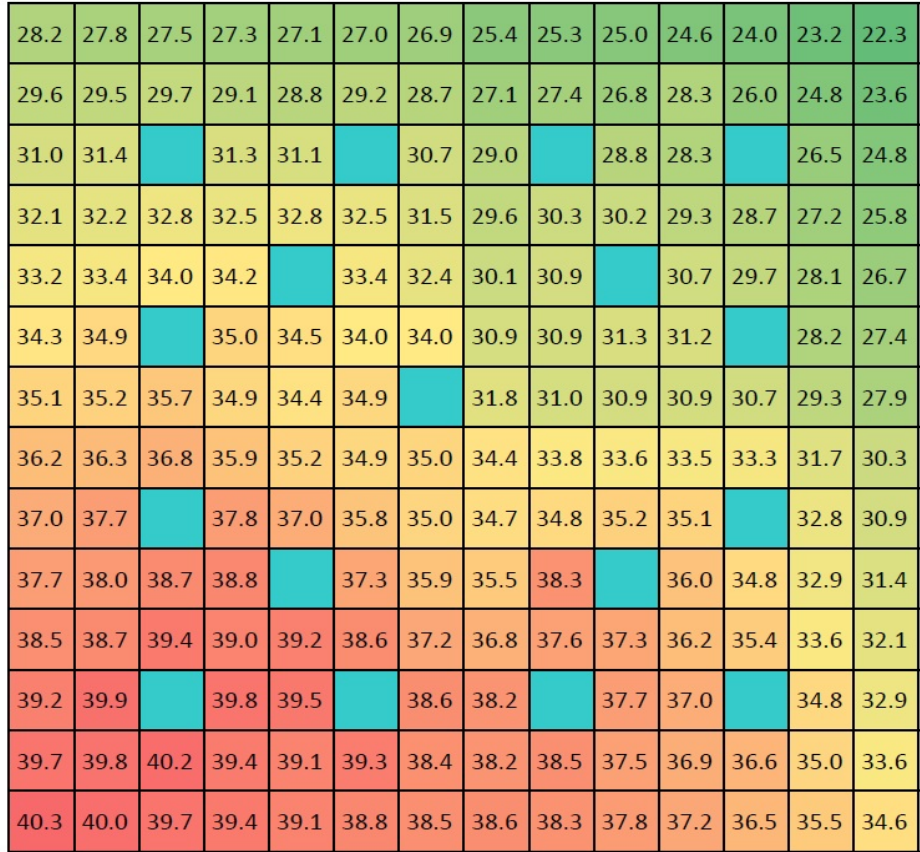

(GWd/tU) map [1]

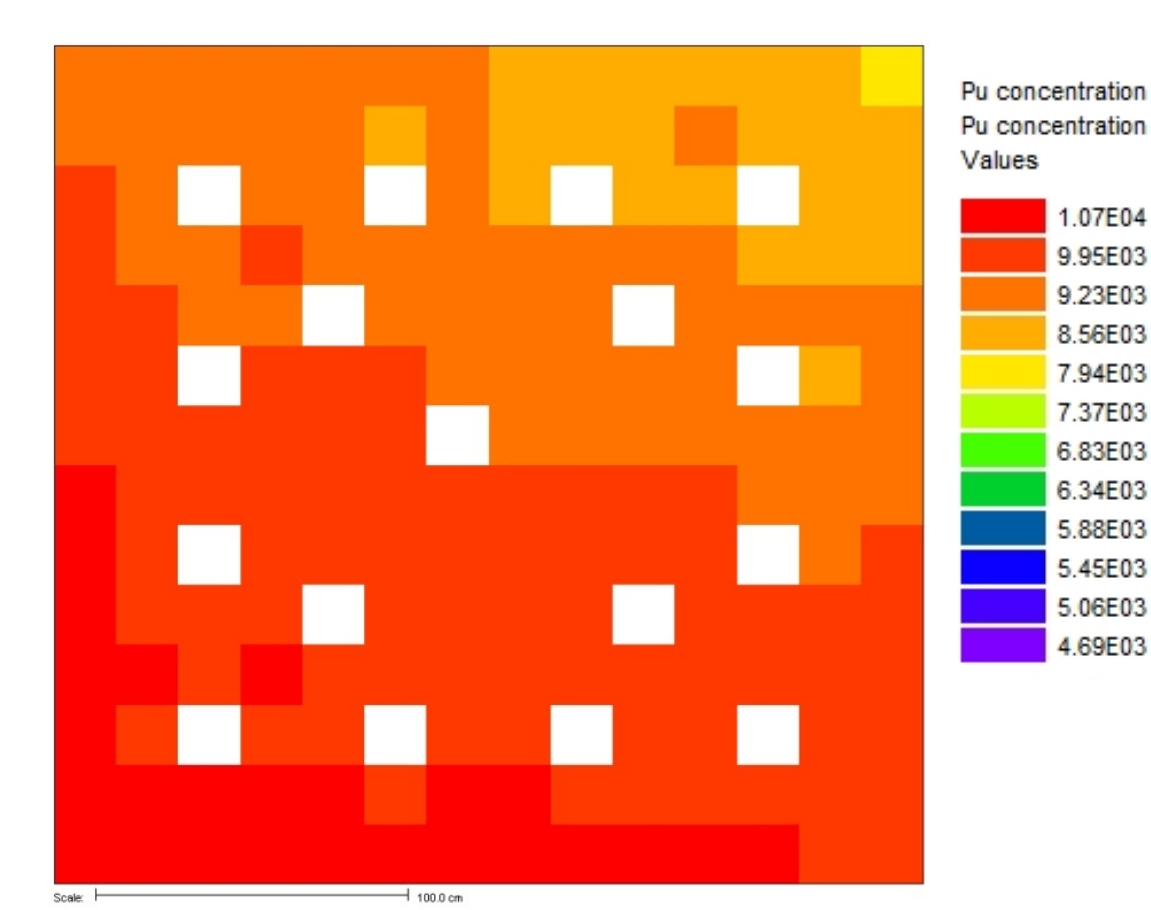

Operator-provided pin-by-pin burnup Pu content (g/MTU) in each Pin [1]

[1] J. Hu, I. C. Gauld, J. Banfield and S. Skutnik, "Developing Spent Fuel Assembly Standards for Advanced NDA Instrument Calibration – NGSI Spent Fuel Project," ORNL/TM-2013/576, Oak Ridge National Laboratory, 2014.

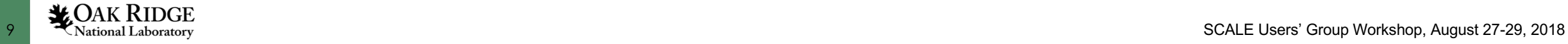

1.07E04 - 1.16E04 9.95E03 - 1.07E04 9.23E03 - 9.95E03 8.56E03 - 9.23E03 7.94E03 - 8.56E03 7.37E03 - 7.94E03 6.83E03 - 7.37E03 6.34E03 - 6.83E03 5.88E03 - 6.34E03 5.45E03 - 5.88E03 5.06E03 - 5.45E03 4.69E03 - 5.06E03

#### ORIGAMI results: radial Cs-137 distribution

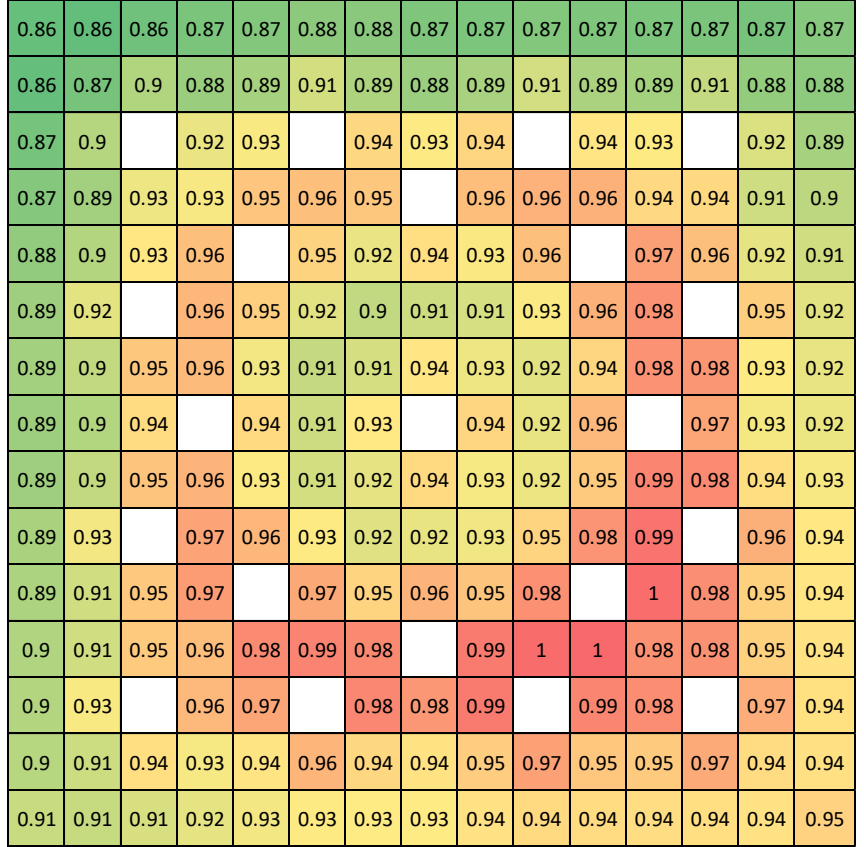

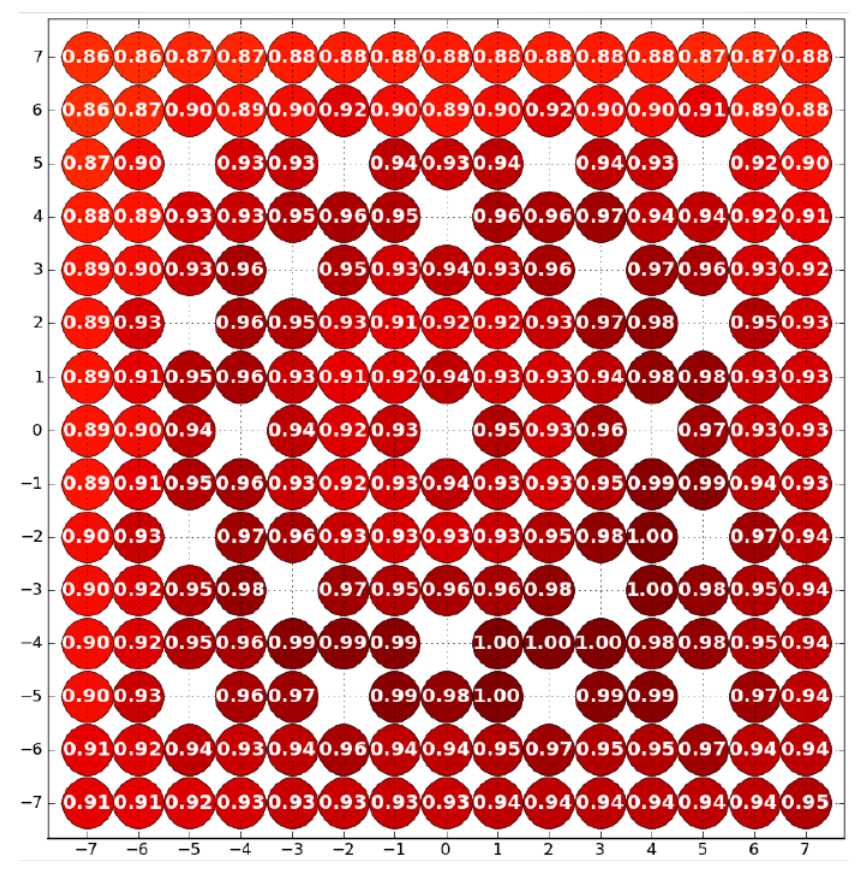

**(a) Given burnup distribution (input) [1] (b) Calculated Cs-137 distribution (output) [1]**

[1] J. Hu, et al., "Spent Fuel Modeling and Simulation using ORIGAMI for Advanced NDA Instrument Testing," in ANS M&C 2015, Nashville, TN, 2015.

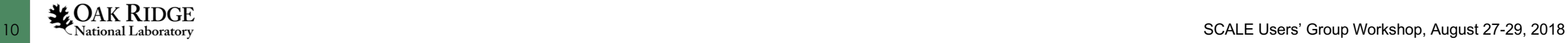

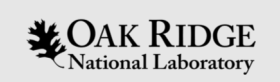

# ORIGAMI Problem 1: Express form using Fulcrum [1]: *A point model*

ORNL is managed by UT-Battelle, LLC for the US Department of Energy

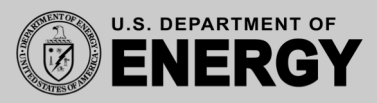

[1] W. Wieselquist, H. Liljenfeldt, ORIGAMI Spent Fuel Characterization, Scale Users' Group Workshop, ORNL, 2017

#### Problem 1: a point model using Fulcrum express form

- Use Fulcrum express form to build a single-point model
- One fuel composition: 4.5% UO2
- One radial and one axial node
- Three uniform cycles with constant irradiation power
- 5 year final cooling time.

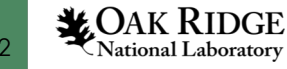

#### ORIGAMI "Express Form"

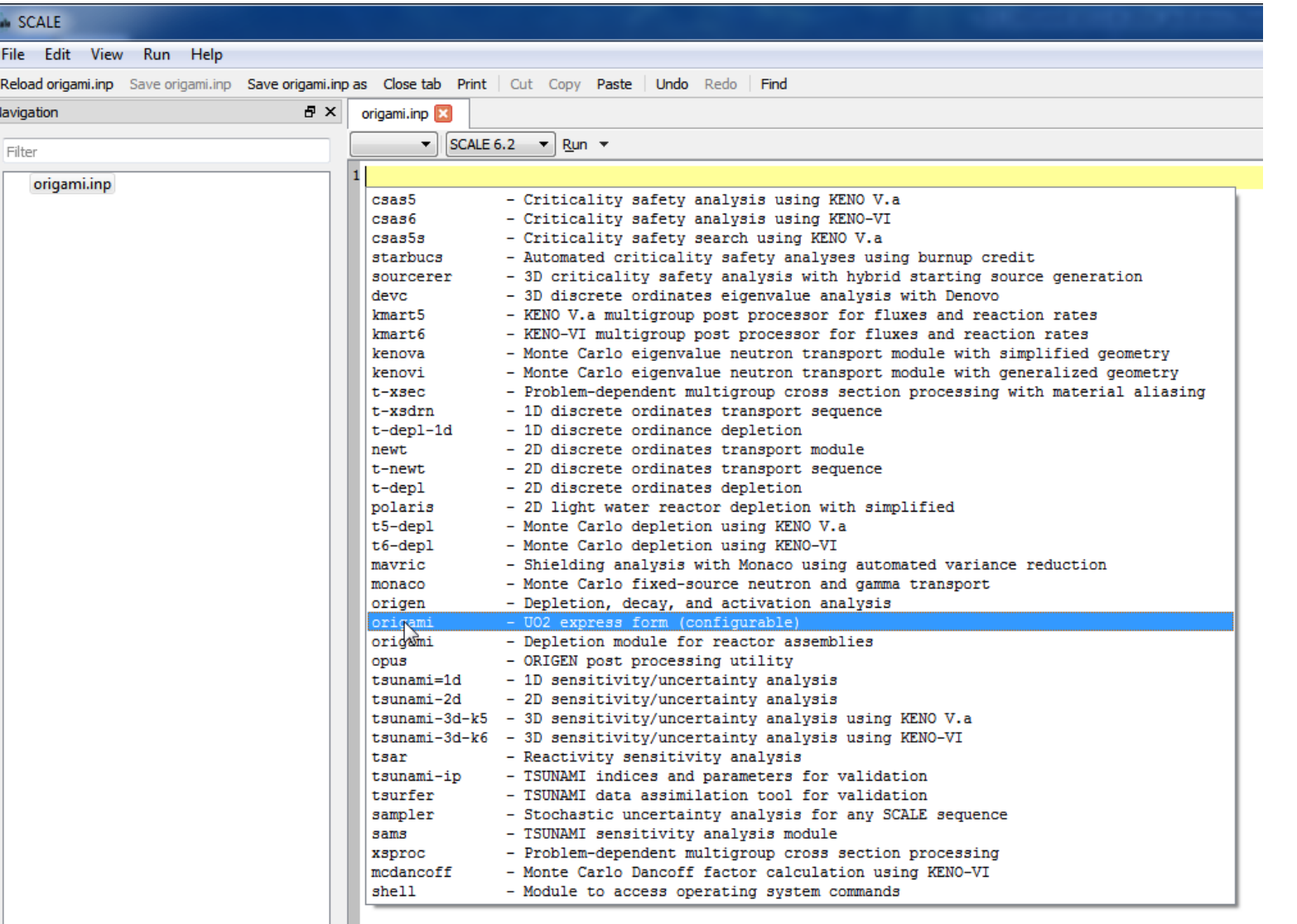

- create empty file (origami.inp)
- CTRL+SPACE inside empty file
- choose "origami UO2 express form (configurable)

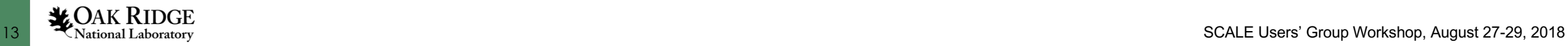

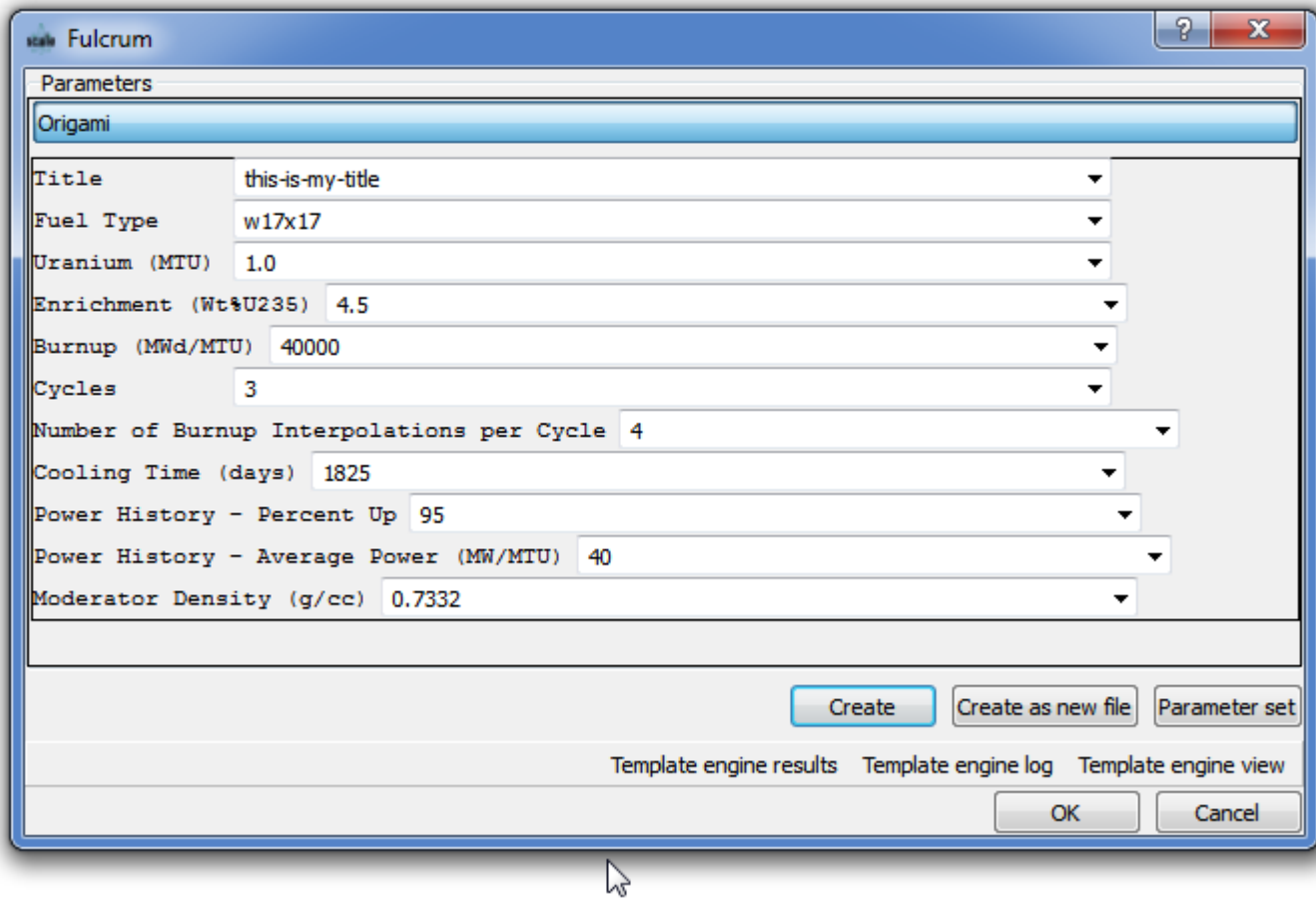

- window will appear
- click "Create"
- click "OK"

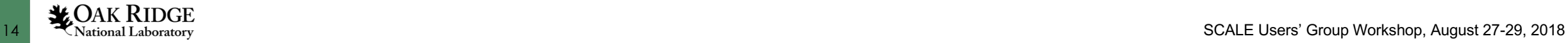

#### Controlling Cross Section Interpolation (libraries per cycle)

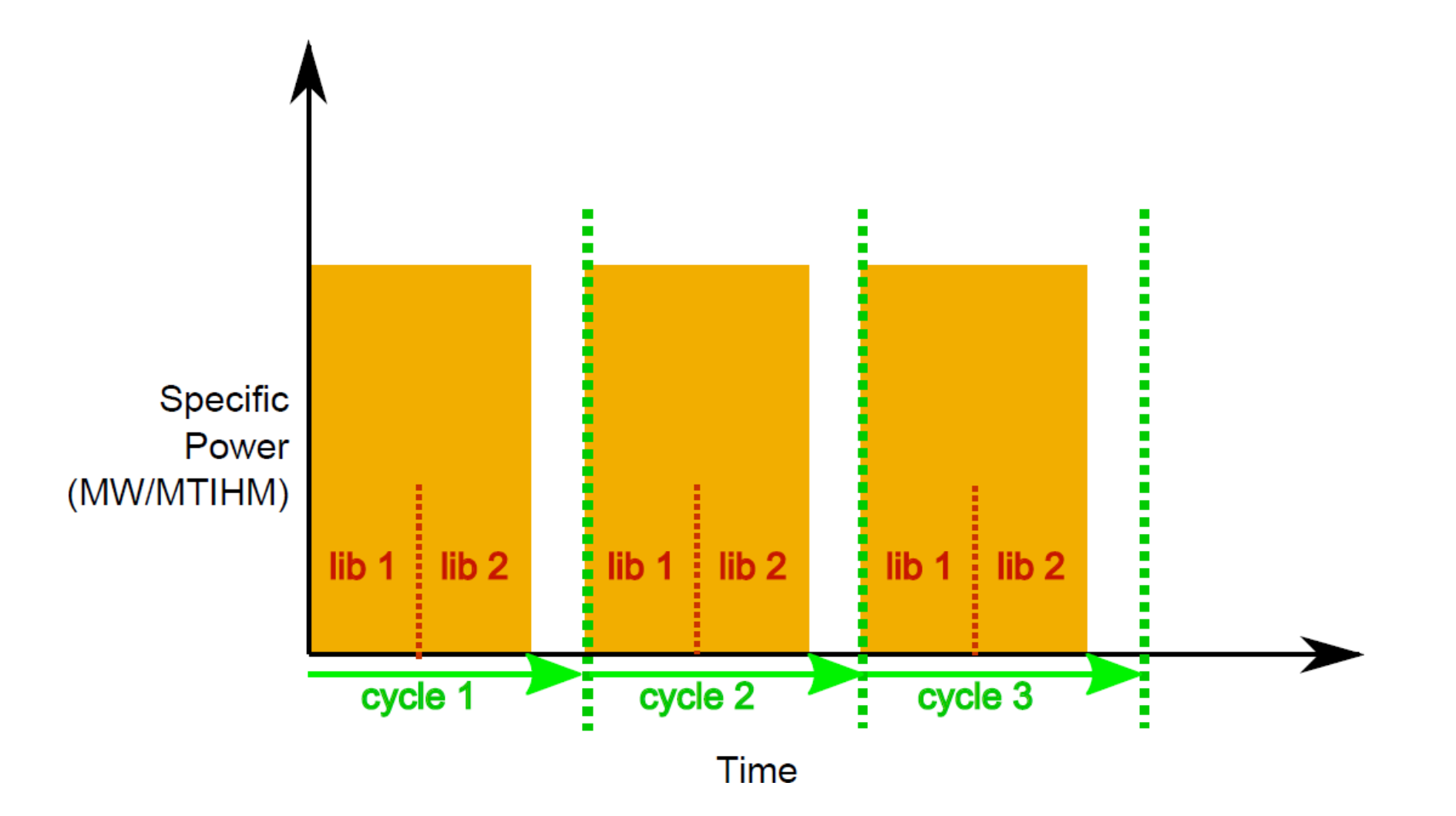

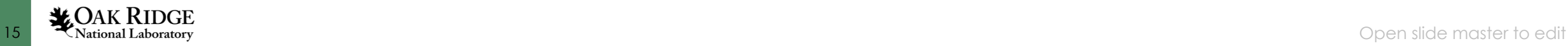

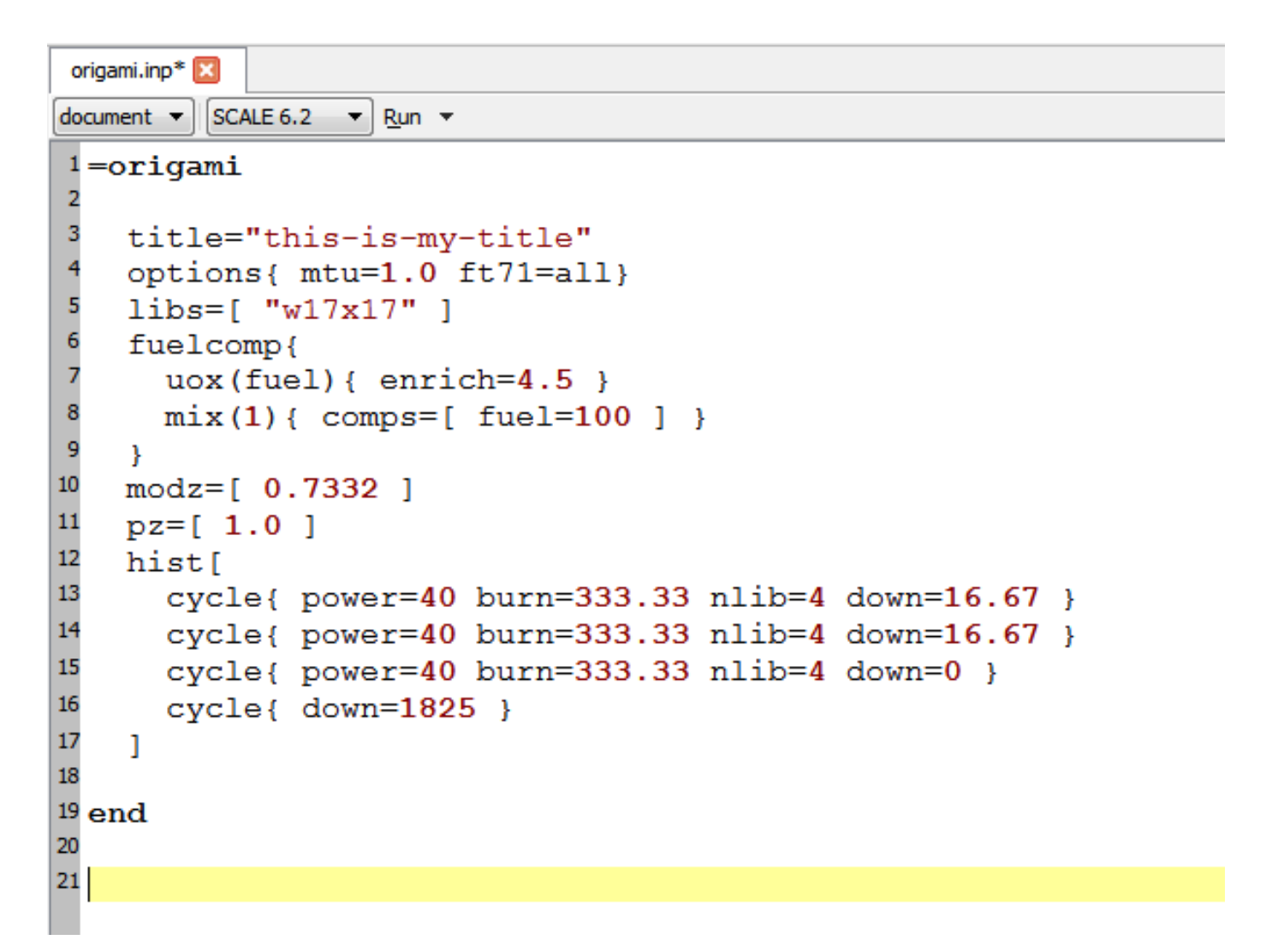

- This is a valid ORIGAMI input!
- click Run

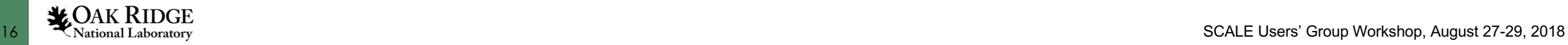

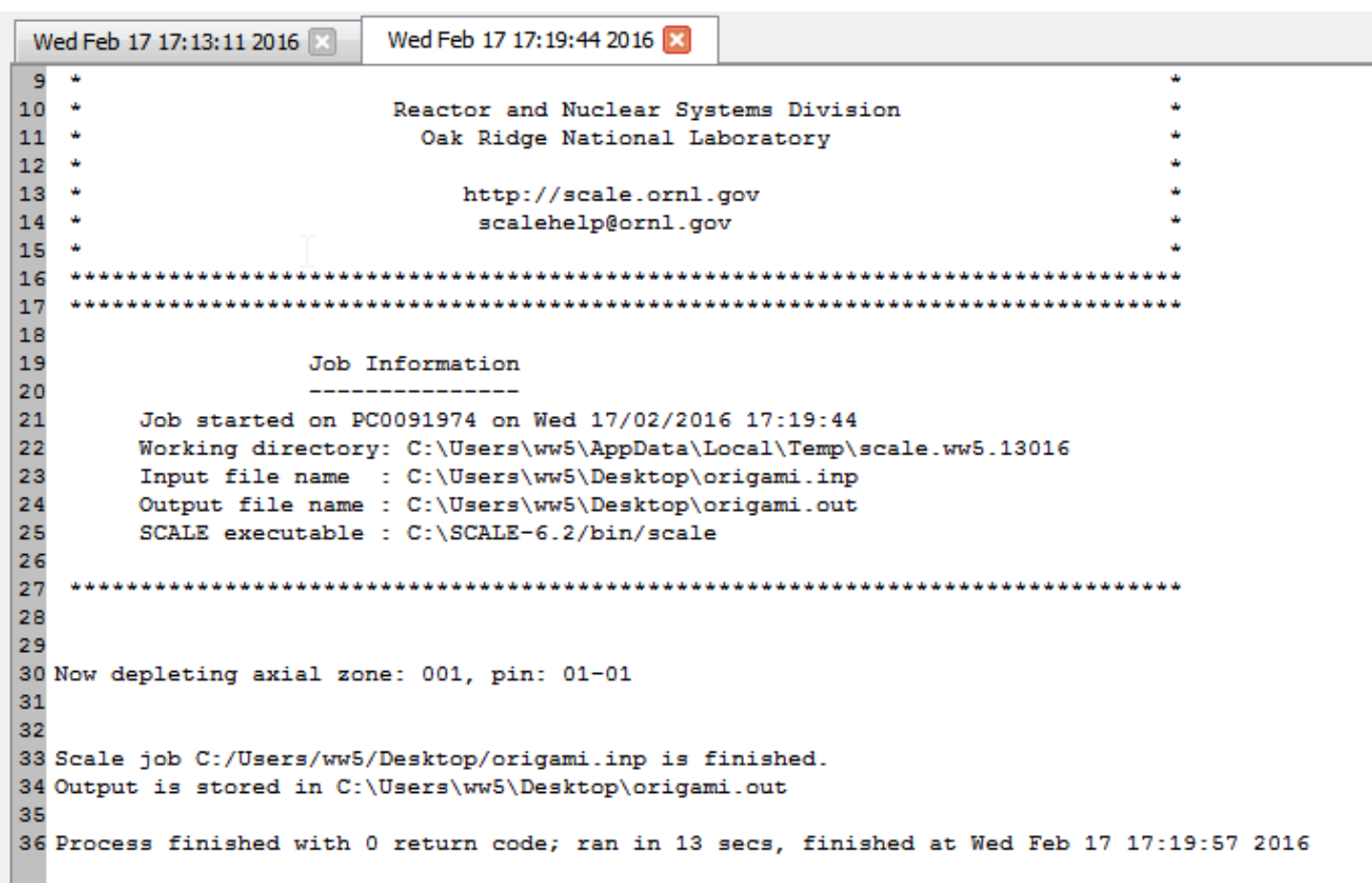

ORIGAMI takes a little while…

- performs by default 10 substeps
	- depletion equal length
	- decay rule of 3s
- nlib=4 would require 4 cases in ORIGEN
- the input has  $(4+4+4)*(10=120$ depletion solves and  $(1+1+0+1)*10=30$ decay solves.

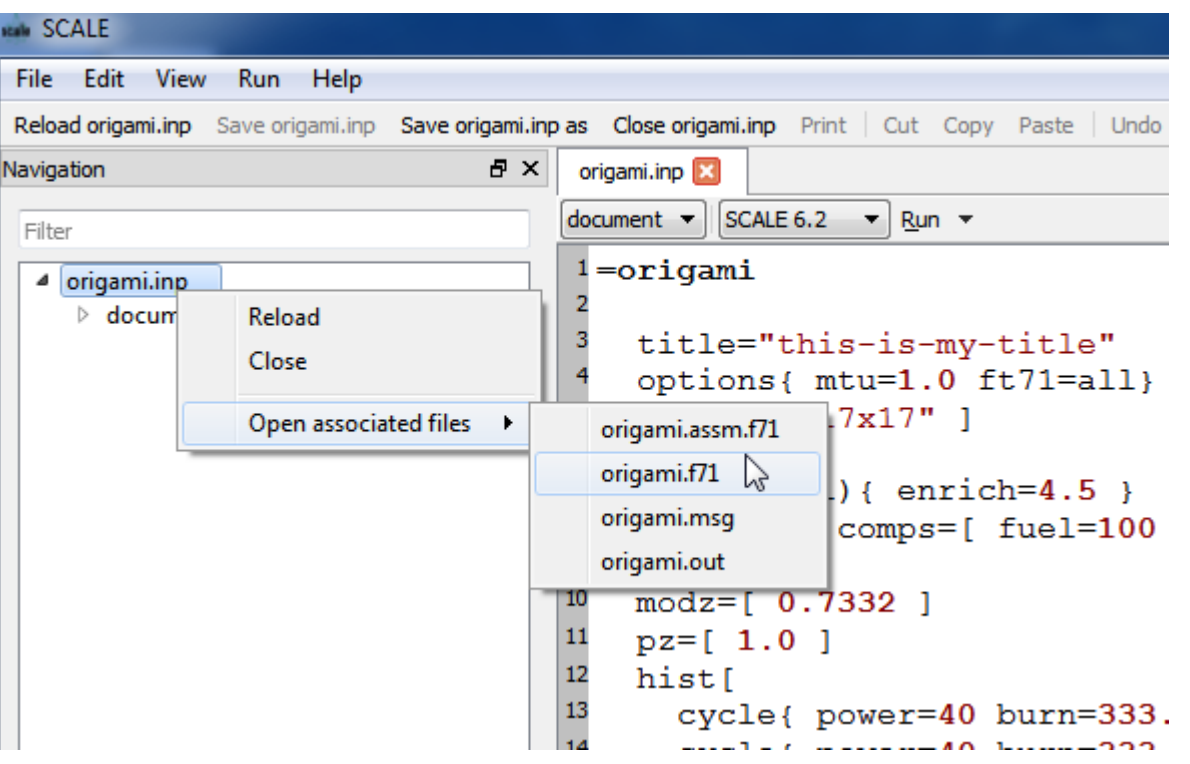

- ORIGAMI produces .f71 and .assm.f71 by default
- open .f71
	- right-click on origami.inp in navigation pane
	- open associated files
	- origami.f71

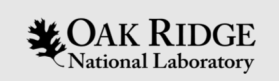

#### ORIGAMI Problem 2:

#### An example of safeguards application:

#### *A 3 x 3 lattice model*

ORNL is managed by UT-Battelle, LLC for the US Department of Energy

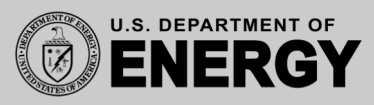

#### Problem 2: A 3 x 3 lattice model

- 3 x 3 lattice with a guide tube
- Two different fuel compositions
- Radial power (burnup) profile
- Three axial nodes with axial power profile
- Three non-uniform cycles
- Request neutron/gamma emission spectra after 5-year cooling time

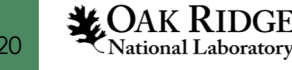

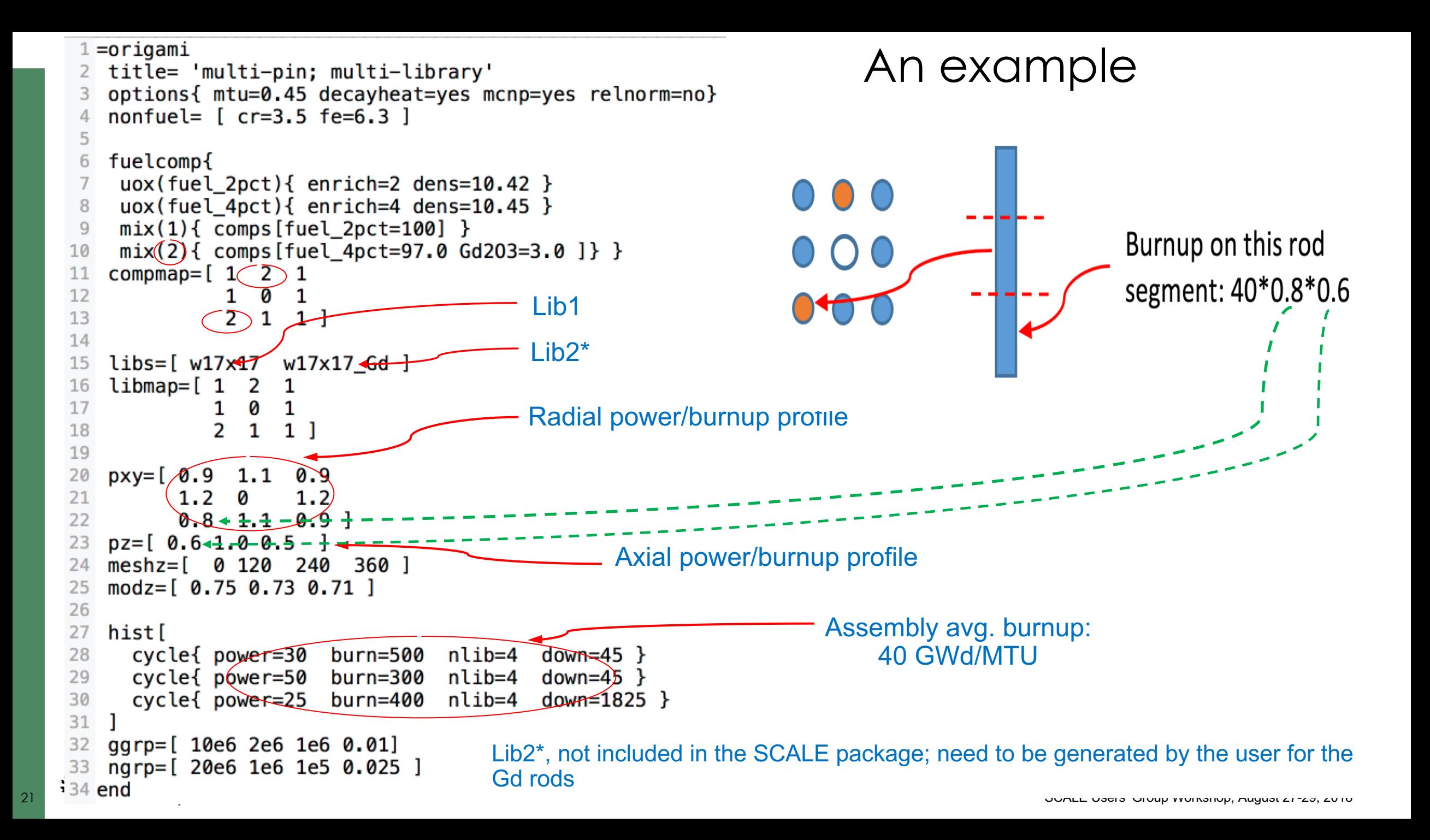

#### ORIGAMI Output Files

#### **AxialDecayHeat**

2.78253E+02 5.89804E+02 2.17135E+02

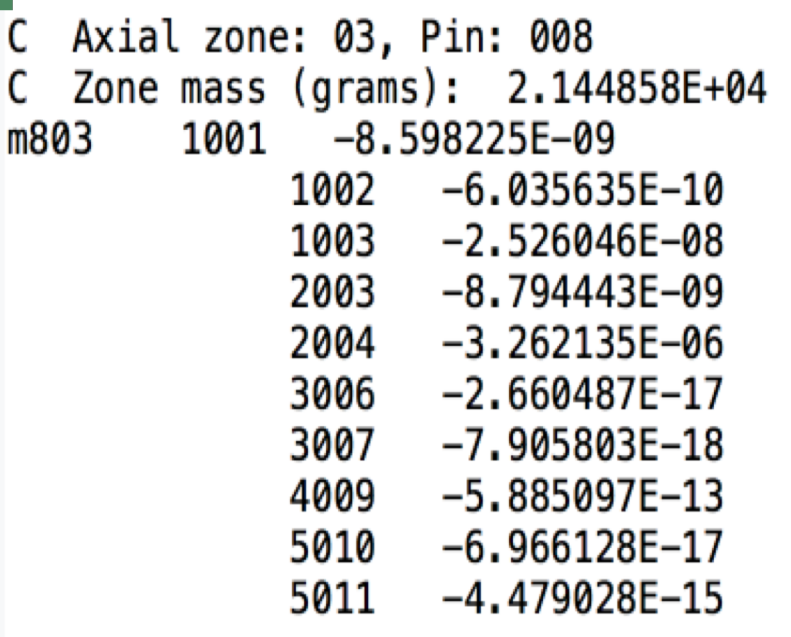

#### \*\_ MCNP\_neutron.inp

Neutron source for axial zone 03, pin 001 C C Total intensity (n/sec): 5.2826E+05 H 2.5000E-08 1.0000E-01 1.0000E+00 SI103 2.0000E+01 SP103 D

#### \*\_ MCNP\_matls.inp Much more info in the main output file "\*.out"

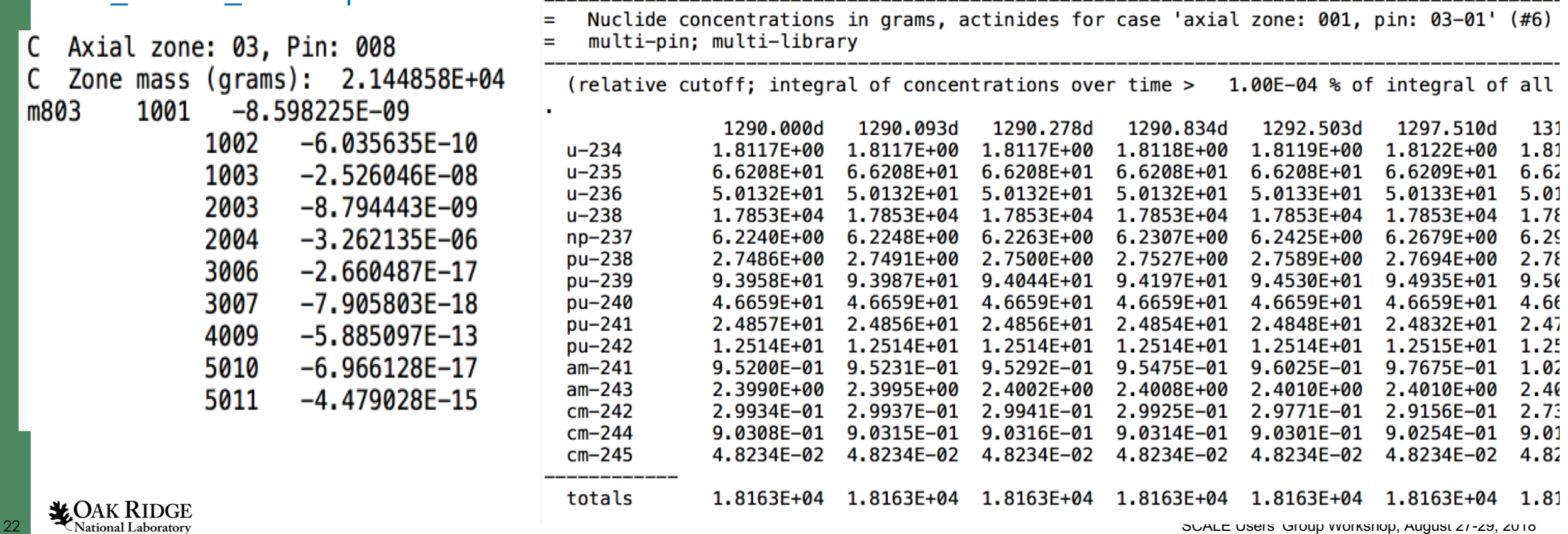

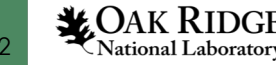

#### Import ORIGAMI results into MCNP detector models

*MOAK RIDGE* 

sdef cel d10 pos 0 0 0 rad d2 ext d3 axs d4  $erg=d101$   $par=1$ si10 l 2001:402:403:601 sp10 1 C si2 0 0.4096  $SD2 -211$ c extent of the source si3 -182.88 182.88  $sp301$ c axis of the source si4 l 0 0 1  $sp4 1$  $\mathbf C$ c neutron spectrum c total neutron emission:  $5.475684E+07$  n/s/0.1MTU SI101  $H$ 1.00E-04 1.00E-03 1.00E-02 3.00E-02 6.00E-02 1.00E-01 2.00E-01 4.00E-01 6.00E-01 8.00E-01 1.00E+00 2.00E+00 3.00E+00 4.00E+00 5.00E+00 6.00E+00 7.00E+00 8.00E+00 9.00E+00 1.00E+01 1.20E+01 1.40E+01 1.60E+01 1.80E+01 2.00E+01 SP101 D 6.19E+02 1.95E+04 8.42E+04 1.88E+05 3.30E+05 1.09E+06 2.83E+06 3.29E+06 3.49E+06 3.53E+06 1.58E+07 1.11E+07 6.53E+06 3.35E+06 1.64E+06 8.02E+05 3.81E+05 1.77E+05 8.06E+04 5.20E+04 9.93E+03 1.82E+03 3.21E+02 5.52E+01

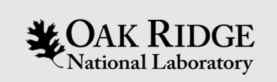

#### ORIGAMI Problem 3:

#### Detailed form using Fulcrum:

#### A 2 x 2 lattice model

ORNL is managed by UT-Battelle, LLC for the US Department of Energy

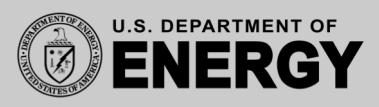

[1] W. Wieselquist, H. Liljenfeldt, ORIGAMI Spent Fuel Characterization, Scale Users' Group Workshop, ORNL, 2017

#### Problem 3: A 2 x 2 lattice model using detailed form

- 2 x 2 lattice
- Two different fuel compositions
- Radial power (burnup) profile
- One long cycle with constant power
- Ten axial nodes with axial power profile
- Nonfuel components

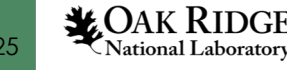

# ORIGAMI input from scratch

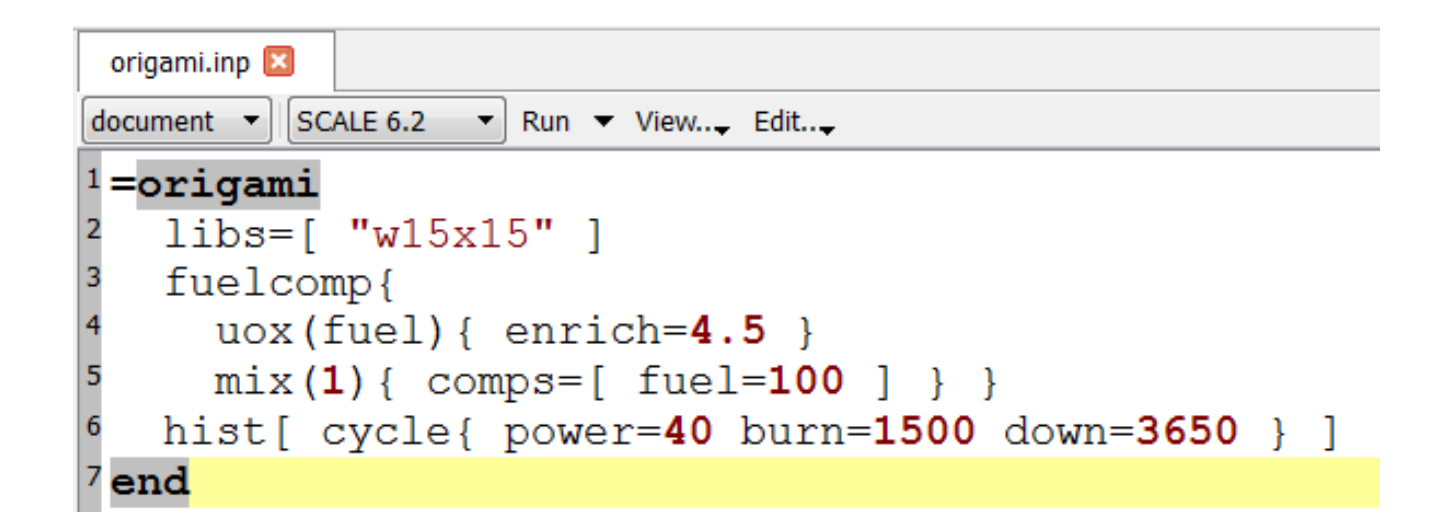

- **Libs –** reactor library
- **fuelcomp** declare mixtures (single mixture problems use 1)
- **hist** operating history

#### This is all that is needed to run ORIGAMI.

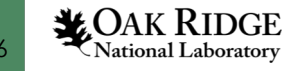

#### origami.inp\* X

 $\mathbf{v}$  SCALE 6.2  $\mathbf{v}$  Run  $\mathbf{v}$  View... Edit...

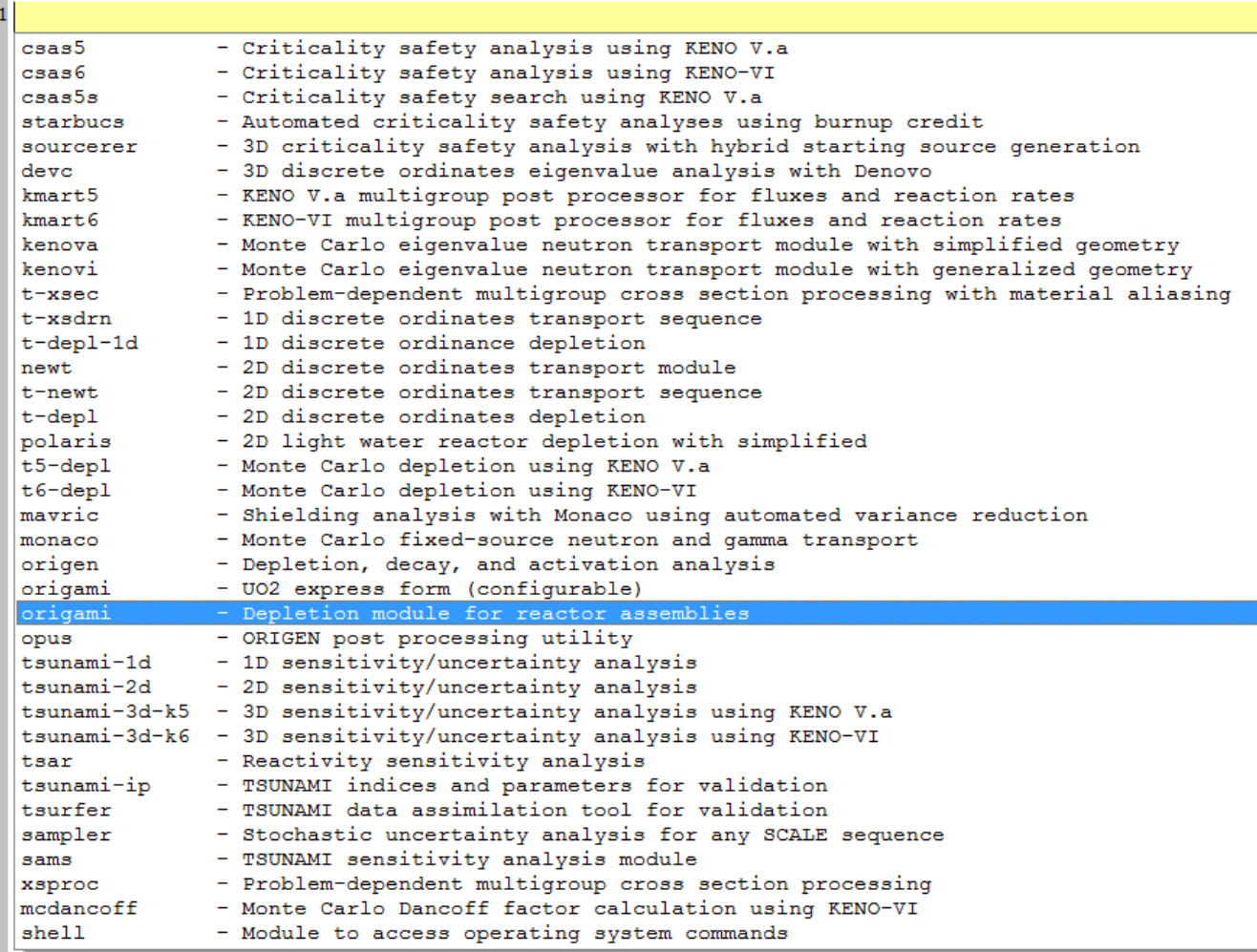

• Create new input file

• CTRL + SPACE and select origami **(not UO2 express form)**

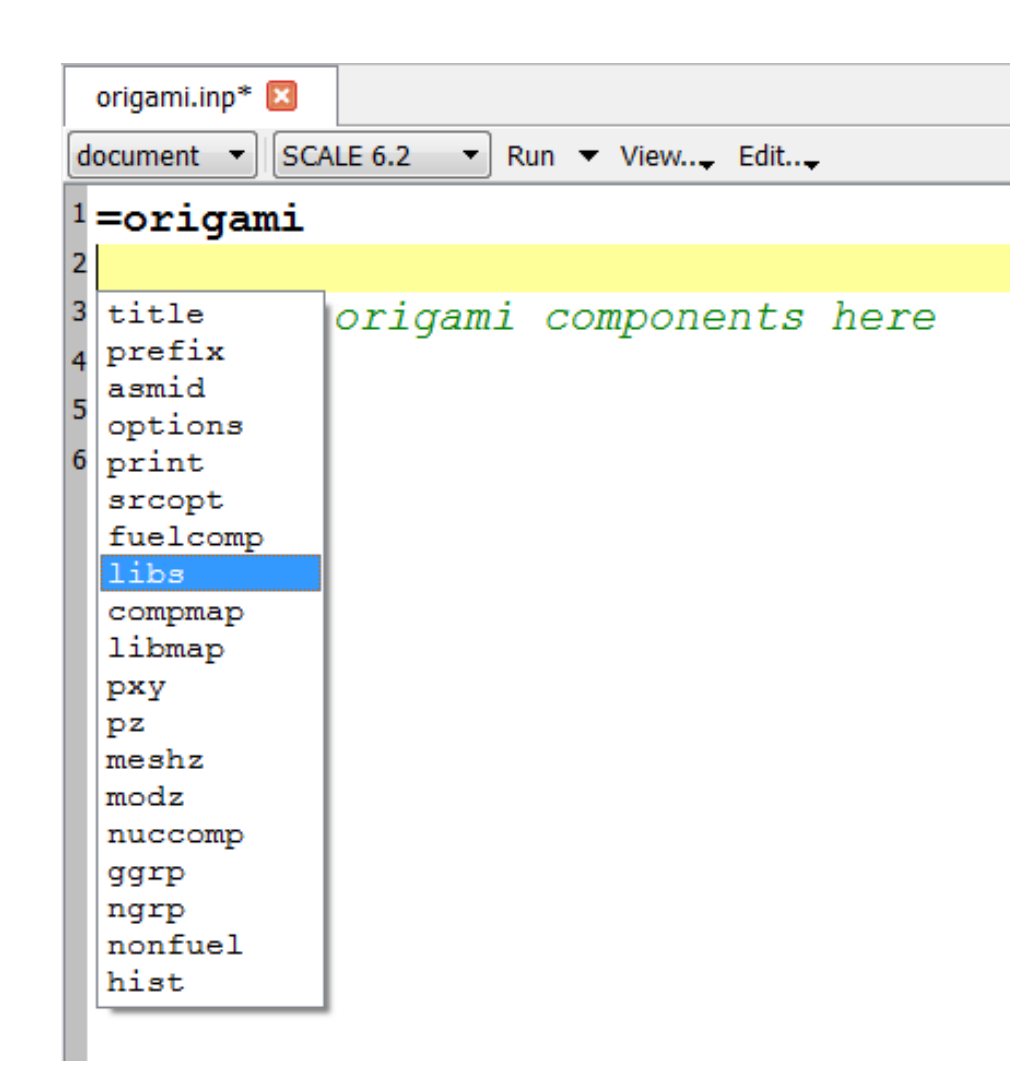

- Put marker inside of origami sequence
- CTRL + SPACE and select libs
- Repeat for fuelcomp

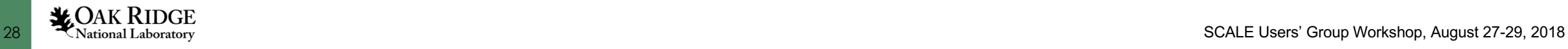

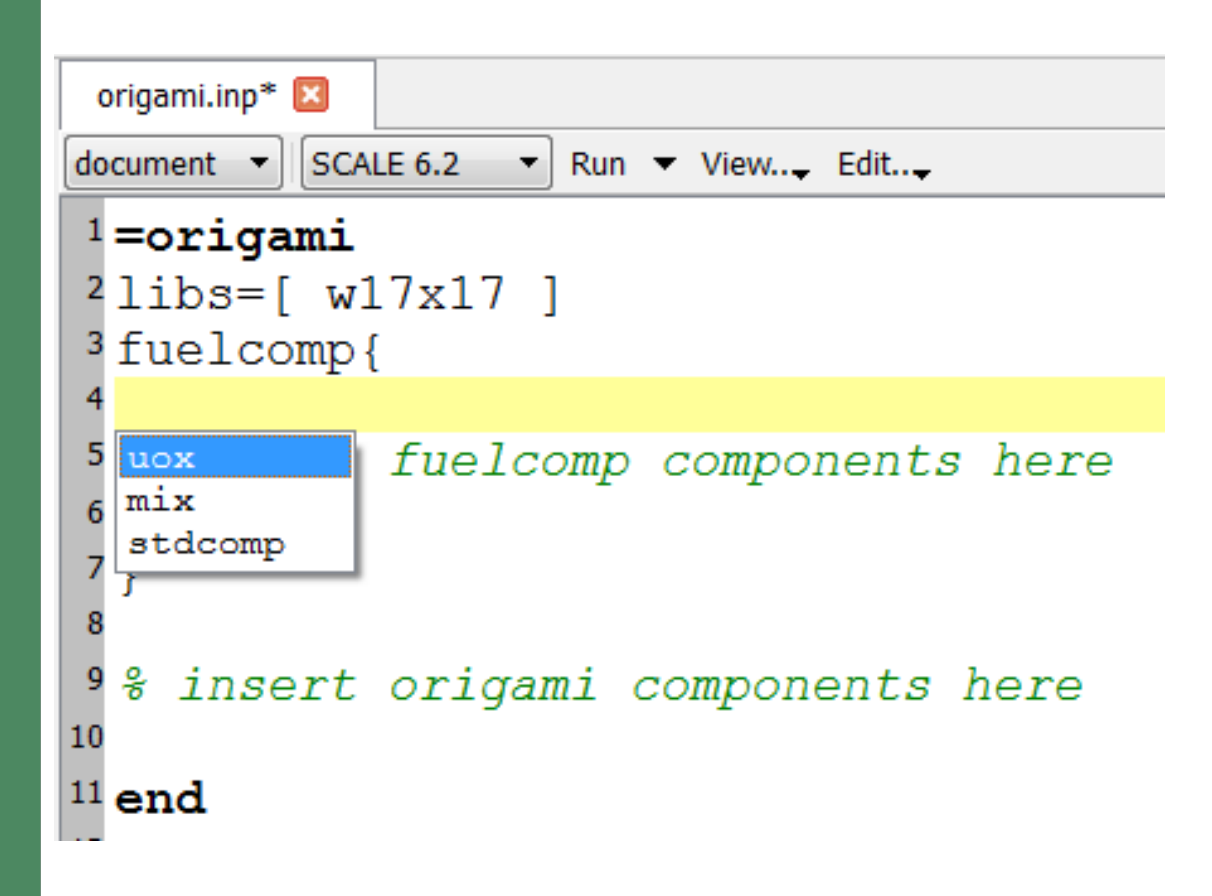

- Put marker inside of fuelcomp sequence
- CTRL + SPACE and select uox
- Repeat for mix

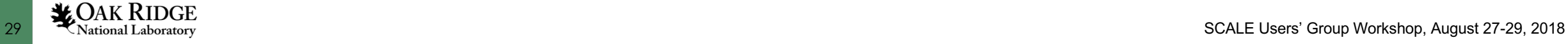

origami.inp\* $\boxtimes$ SCALE 6.2  $d$ ocument  $\blacktriangleright$  $\blacksquare$  Run  $\blacksquare$  View... Edit...  $1 =$ origami  $2 \text{libs} = [w17x17]$ <sup>3</sup> fuelcomp{  $4$ uox (fuel) { 6  $enrich=5.0$ 8  $9 \text{mix}(1)$  { comps [ fuel=100.0 ] }  $10$  $11\frac{2}{3}$  insert fuelcomp components here 12 13  $|^{14}$ hist $[$ 15 cycle 16  $17\frac{9}{6}$  insert cycles here 18 19 20 <sup>21</sup>% insert origami components here 22  $23$  end

• Put marker outside fuelcomp but inside origami

- CTRL + SPACE and select hist
- Repeat for cycle **(inside hist)**

#### origami.inp\*

document  $\mathbf{r}$  SCALE 6.2  $\mathbf{r}$  Run  $\mathbf{r}$  View... Edit...

```
1 =origami
 2 \text{libs} = [w17x17]<sup>3</sup> fuelcomp{
 4uox (fuel) {
 5
     enrich=5.06
 8}
 9 \text{mix}(1) { comps [ fuel=100.0 ] }
10
11
    insert fuelcomp components here
  ႜႜႜ
12
13
|14 \text{hist}|15 cycle{ power=40 burn=365 down=31 }
16
17
18<sub>8</sub>insert cycles here
19
20
21
22
     insert origami components here
  ႜႜႜ
23
24 end
```
#### **Final input should look something like this**.

#### **Or cleaned up:**

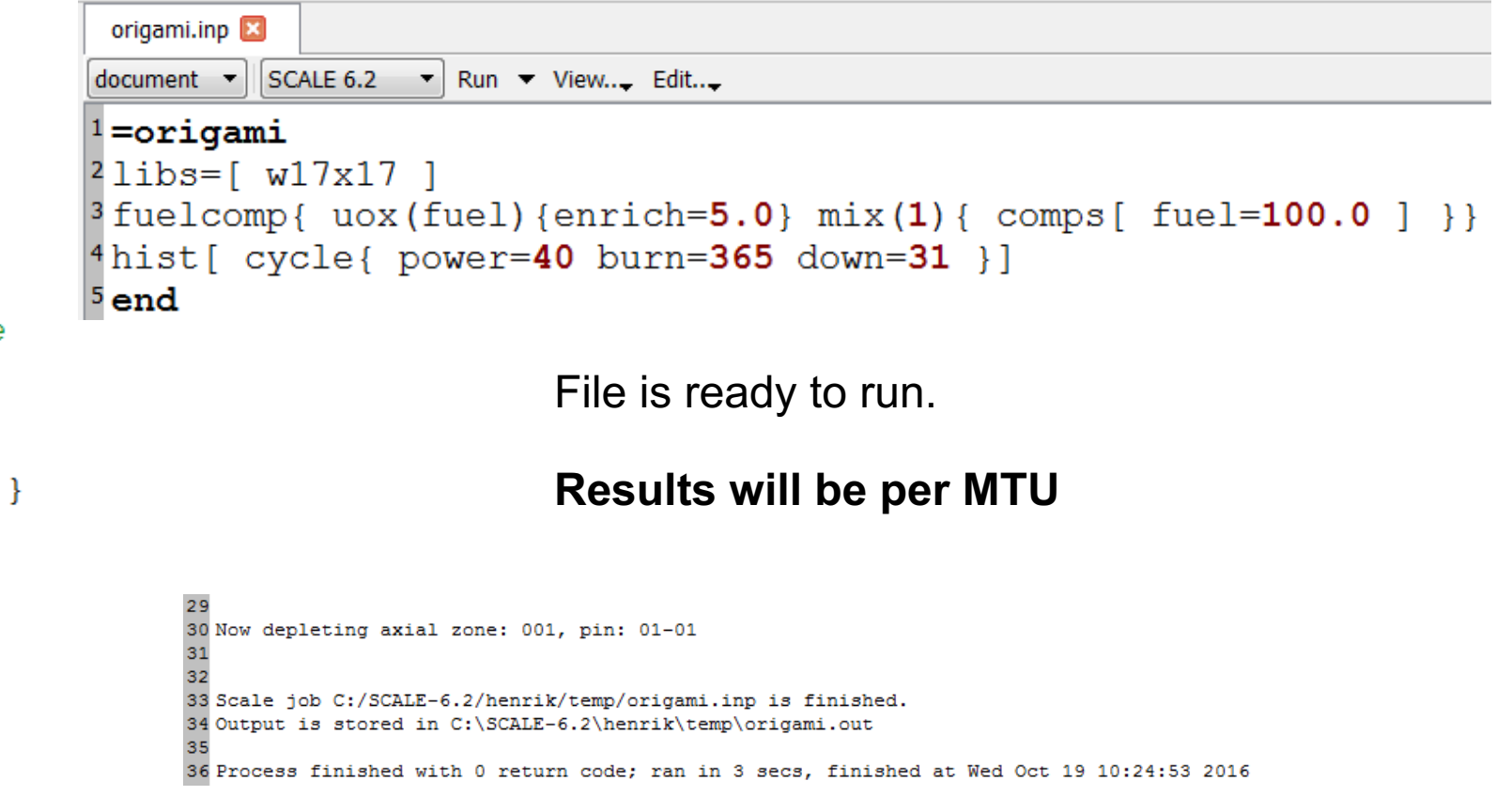

# ORIGAMI input: Options **miscellaneous input**

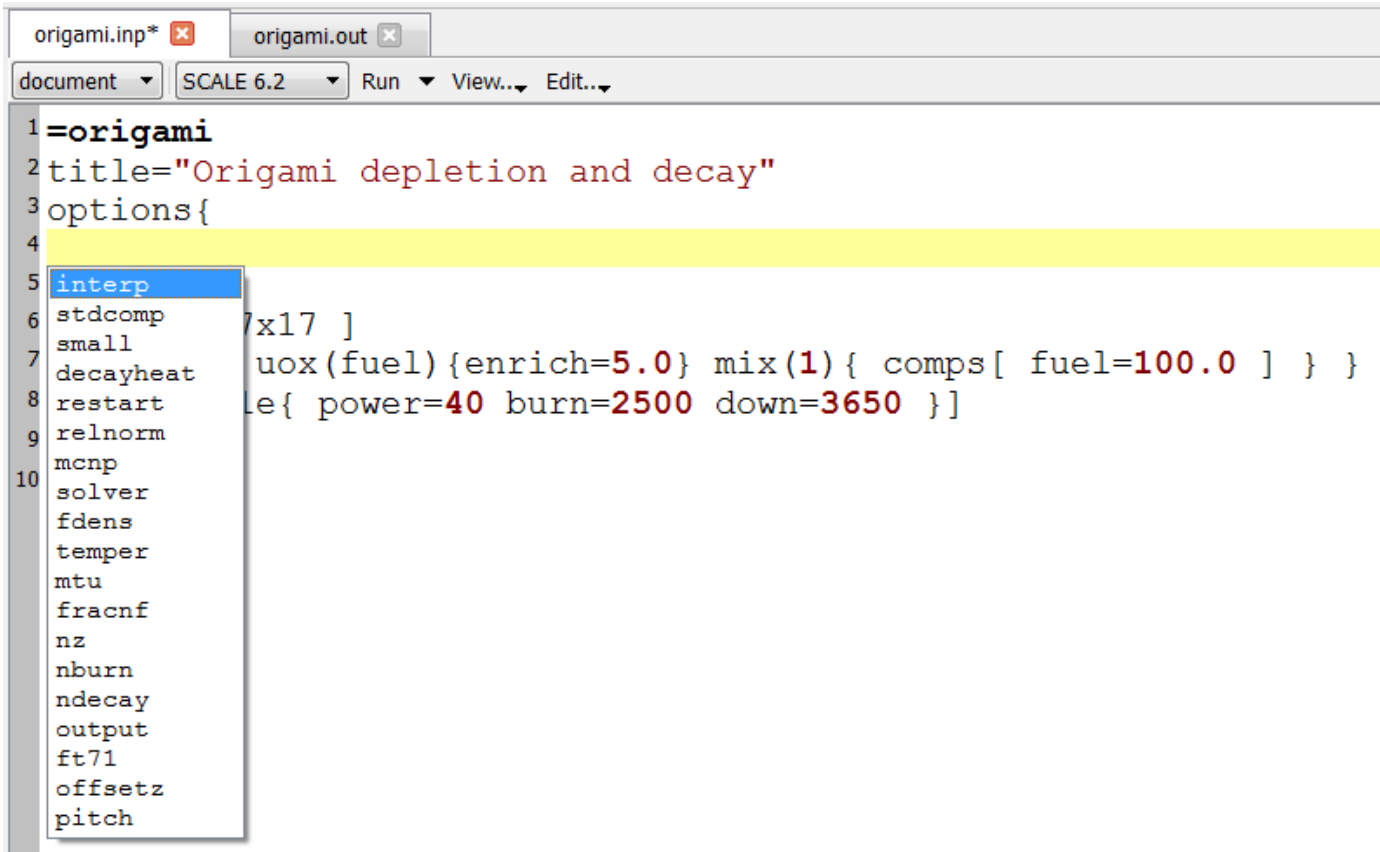

#### • **mtu**

- metric tons of initial heavy metal (not just U)
- used to convert to power in MW
- DEFAULT: 1 MTU

#### • **ft71**

- flag to write f71 file last/cycle/all
- **other options**
	- **stdcomp** write SCALE StdComp blocks
	- **decayheat** write file with axial decay heat

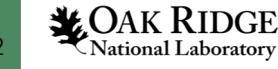

### ORIGAMI spatial variation

- power shape  $\rightarrow$  axial & radial  $\rightarrow p(z) \times p(x, y)$
- moderator density  $\rightarrow$  axial only  $\rightarrow m(z)$
- fuel composition  $\rightarrow$  radial only  $\rightarrow c(x, y)$

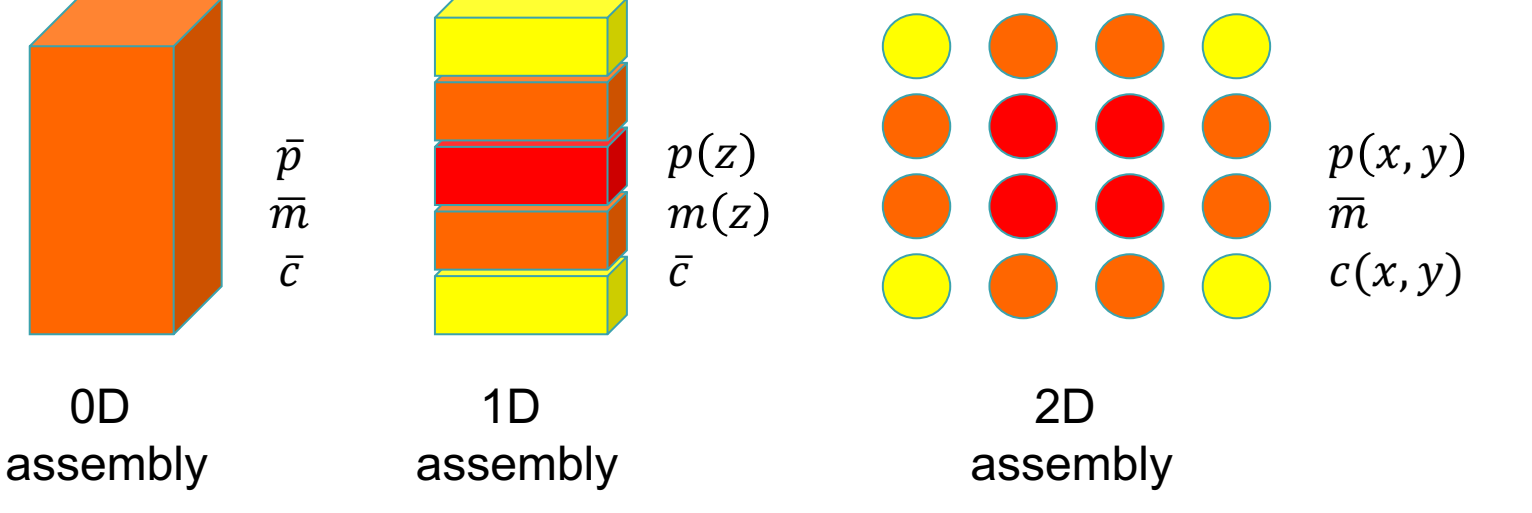

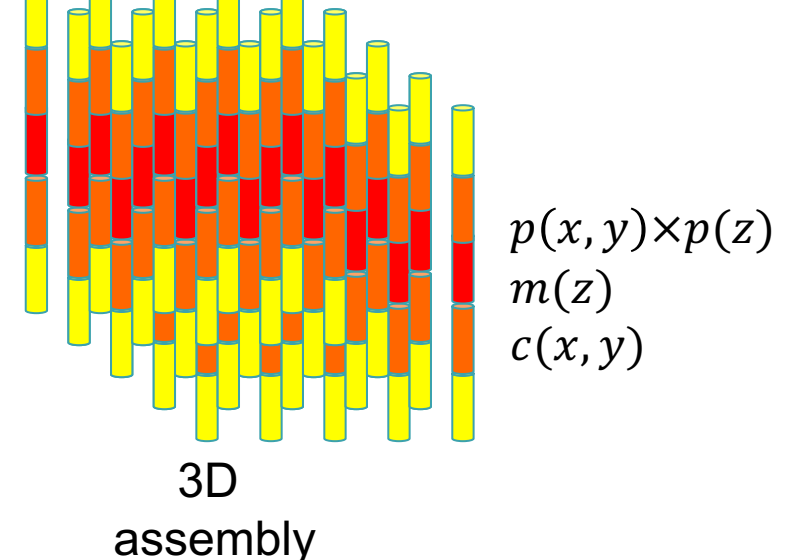

## ORIGAMI spatial variation

- limitations
	- *no time-dependence*
	- *axially-dependent compositions really needed for BWRs*

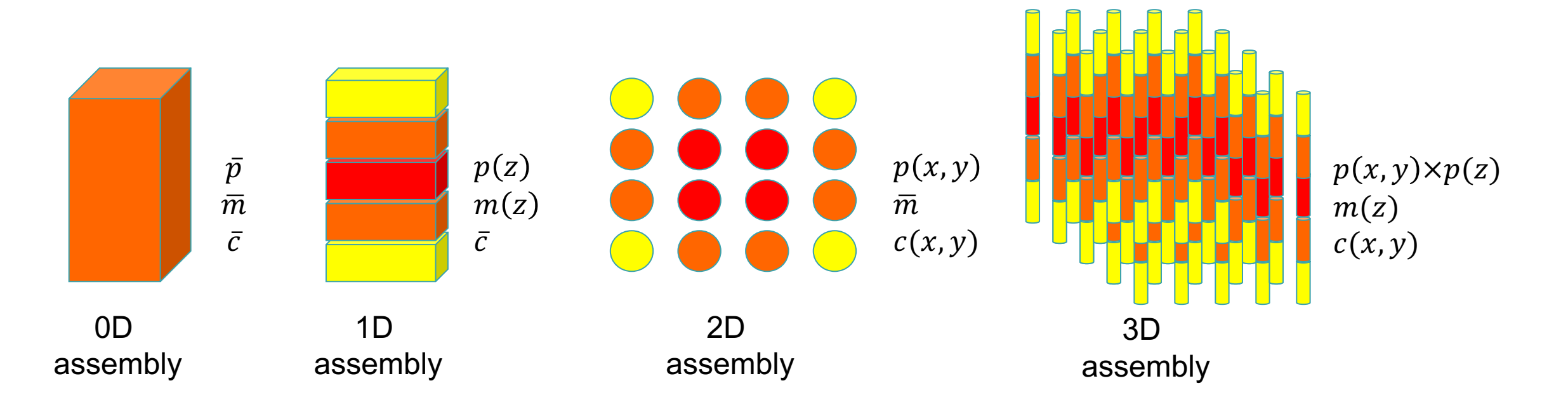

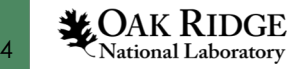

### ORIGAMI Input: Radial and axial distributions

```
origami.inp*
                   origami.f71\Box\left[\begin{array}{ccc} \text{SCALE 6.2} \\ \text{ } \end{array}\right] Run \bullet View... Edit...
 document \ \ \blacksquare1 =origami
 <sup>2</sup>title="Origami depletion and decay 2x2 fuel array"
 3 \text{libs} = [w17x17 w15x15]4libmap=\begin{bmatrix} 1 & 2 \end{bmatrix}5
                 2116 fuelcomp\{uox (fuel) {enrich=5.0}
         mix(1) { comps[ fuel=100.0 ] }
         uox (fuel2) {enrich=4.0}
         mix(2) { comps fuel2=100.0 } }
10
|11\rangle12 compmap= \begin{bmatrix} 2 & 1 \\ 2 & -1 \end{bmatrix}121|13|14 \text{ hist}| cycle{ power=20 burn=2500 down=3650 }]
15 pxy=[ 0.80 1.00
            1.0000.80<sup>16</sup>
|17 \text{ pz} = [0.2 \ 0.5 \ 0.8 \ 1.0 \ 1.1 \ 1.15 \ 1.2 \ 0.9 \ 0.6 \ 0.3]18 end
```
Axial and radial power distribution

- **pxy, pz**
	- power shape (unitless)
	- renormalized by default
- All zones same cool time
- All axial nodes same material and reactor libraries

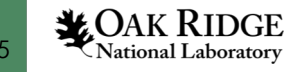

### ORIGAMI Input: modz and meshz

```
origami.inp
document \mathbf{v} SCALE 6.2 \mathbf{v} Run \mathbf{v} View... Edit...
                                                                              • meshz - used to evaluate 
 1 =origami
                                                                               non-uniform axial nodes.
<sup>2</sup>title="Origami depletion and decay 2x2 fuel array"
3 options { decayheat=yes stdcomp=yes }
                                                                                – pz +1 number of entries 
4 \text{libs} = [w17x17 w15x15]5libmap=\lceil 1 \rceil• modz - used to evaluate 
 6
            211changing moderator density
7fuelcomp{
8
      uox (fuel) {enrich=5.0}
                                                                                – Same number of entries as pz
      mix(1) { comps[ fuel=100.0 ] }
 9
      uox (fuel2) {enrich=4.0}
                                                                                – Requires moderator density 
|10mix(2) { comps[ fuel2=100.0 ] }
11
                                                                                   interpolation in reactor library 
|12\rangleor will always use same 
13 compmap=\begin{bmatrix} 2 & 1 \end{bmatrix}value.1412115hist [ cycle{ power=20 burn=2500 down=3650 }]
16 pxy=[ 0.80 1.00
         1.0000.80|17[0.20 0.50 0.80 1.00 1.10 1.15 1.20 0.90 0.60 0.30 ]18 pz=
19 \text{ mod } z =[0.75 \t0.74 \t0.73 \t0.72 \t0.71 \t0.70 \t0.69 \t0.68 \t0.67 \t0.66]20 mesh z = 0 10
                      50
                            100 150 200
                                             250
                                                   300 350 360 370 1
21 end
```
## ORIGAMI Input: Non-fuel components

```
origami.inp
document \mathbf{v} SCALE 6.2 \mathbf{v} Run \mathbf{v} View... Edit...
 1 = \text{original}<sup>2</sup>title="Origami depletion and decay 2x2 fuel array"
3options{ decayheat=yes stdcomp=yes }
4 \text{libs} = [w17x17 w15x15]51ibmap=[1 22116
7fuelcomp{
      \text{uox}(\text{fuel}) {enrich=5.0}
 -8
      mix(1) { comps[ fuel=100.0 ] }
      uox(fuel2){enrich=4.0}
10
      mix(2) { comps[ fuel2=100.0 ] }
11
12
|^{13} compmap=[2 1]14
              12115hist [ cycle{ power=20 burn=2500 down=3650 } ]
16 pxy= [ 0.80 1.00
17
         1.0000.8018 pz=
          [0.20 0.50 0.80 1.00 1.10 1.15 1.20 0.90 0.60 0.30]19 \text{ mod } z = [ 0.75 0.74 0.73 0.72 0.71 0.70 0.69 0.68 0.67 0.66 ]
                            100 150 200 250 300 350 360 370 1
|^{20} meshz= [0 1050
|^{21} nonfuel [ zirc4=200 co=0.02 ]
22 end
```
- **nonfuel** is given in kg per MTU
	- Give value pairs of standard compositions (i.e. Zirc4), nuclides (i.e. zr-94) or elements (Zr)
	- Can be used to activate cladding, top and bottom nozzles, spacers, fuel channels, control rods/blades, etc.

#### ORIGAMI Input: Sources

 $oriaami.inp*<sup>*</sup>  $\boxed{2}$$ 

```
document V SCALE 6.2 View... Edit...
 1 =origami
 <sup>2</sup>title="Origami depletion and decay 2x2 fuel array"
 3 options { decayheat=yes stdcomp=yes }
 4 \text{libs} = [w17x17 w15x15]5libmap=\lceil 1 \rceil2117 fuelcomp{
       \cos(\text{fuel}) {enrich=5.0}
      mix(1) { comps[ fuel=100.0 ] }
      uox(fuel2){enrich=4.0}
\overline{11}mix(2) { comps [ fuel2=100.0 ] }
12<sub>1</sub>13 compmap=[2 1]12115hist [ cycle{ power=20 burn=2500 down=3650 }]
16 pxy= [ 0.80 1.00
         1.0000.8018 pz=
          [0.20 0.50 0.80 1.00 1.10 1.15 1.20 0.90 0.60 0.30]19 \text{ mod } z = [ 0.75 0.74 0.73 0.72 0.71 0.70 0.69 0.68 0.67 0.66 ]
20 \text{ meshz} = \begin{bmatrix} 0 & 10 & 50 & 100 & 150 & 200 & 250 & 300 & 350 & 360 & 370 \end{bmatrix}21 nonfuel [ zirc4=200 co=0.02 ]
22 srcopt {
23
       sublib=all
23<br>24<br>25<br>26<br>27 }
       brem medium=uo2
       alphan medium=case
       print=no
<sup>28</sup> qqrp=[ 3.0E+06 2.5E+06 2.0E+06 1.5E+06 1.0E+06 0.7E+06 0.4E+06 ]
29 ngrp=[ 20.0E+06 6.4E+06 3.0E+06 1.8E+06 1.4E+06 0.9E+06 0.4E+06 0.1E+06 ]
30 end
```
- **scropt** options for neutron and gamma sources
- **ggrp, ngrp** gamma/neutron group structure
	- Given as boundaries in descending order

### ORIGAMI Input: Print

origami.inp document  $\blacktriangleright$  SCALE 6.2  $\blacktriangleright$  Run  $\blacktriangleright$  View... Edit...  $1 = \text{original}$ <sup>2</sup>title="Origami depletion and decay 2x2 fuel array" 3options{ decayheat=yes stdcomp=yes }  $4$ libs=[  $w17x17 w15x15$  ]  $5$ libmap= $[1 2 2 1]$  $6$  fuelcomp{uox(fuel){ enrich= $5.0$ } mix(1){ comps[ fuel=  $100.0$  ] }  $\text{uox}(\text{fuel2})$  {enrich=4.0} mix(2) { comps [ fuel2=100.0 ] } }  $8$  compmap=[ 2 1 1 2 ] <sup>9</sup>hist[ cycle{ power=20 burn=2500 down=3650 }]  $|10\text{ pxy}$ = [ 0.80 1.00 1.00 0.80 ]  $[0.20 0.50 0.80 1.00 1.10 1.15 1.20 0.90 0.60 0.30]$  $11$  pz= 0.75 0.74 0.73 0.72 0.71 0.70 0.69 0.68 0.67 0.66 1  $12 \text{ mod } z =$ 100 150 200 250 300 350 360 370 ]  $13$  meshz=  $\begin{bmatrix} 0 & 10 \end{bmatrix}$ 50  $|14 \text{ nonfuel}|$  zirc4=200 co=0.02 ]  $15$  srcopt{ sublib=all brem medium=uo2 alphan medium=case print=no}  $16$  qqrp=[ 3.0E+06 2.5E+06 2.0E+06 1.5E+06 1.0E+06 0.7E+06 0.4E+06 ]  $17$ ngrp=[ 20.0E+06 6.4E+06 3.0E+06 1.8E+06 1.4E+06 0.9E+06 0.4E+06 0.1E+06 ]  $|^{18}$  print { 19  $nuc$ 20 sublibs=[ lt ac fp ]  $\begin{array}{c} 21 \\ 22 \end{array}$ total=yes units=[ grams watts curies ]  $\begin{array}{c} 23 \\ 24 \end{array}$  $25$  nuccomp=[ 8016 92234 92235 92236 92238 93237 94238 94239 94240 94241 94242 26 95241 95243 42095 43099 44101 45103 47109 55133 60143 60145 62147 27 62149 62150 62151 62152 63151 63153 64155 ]  $28$  end

- print sets what is shown in the output for last time step
	- Select between nuclides (nuc) or element (ele)
	- Sublibs, can be light elements (lt), actinides (ac), fission products (fp) or all.
	- total = yes will print the total concentration for each output unit type

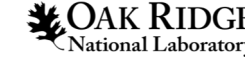